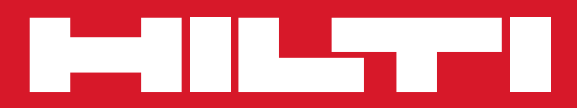

# PP 10/PP 25

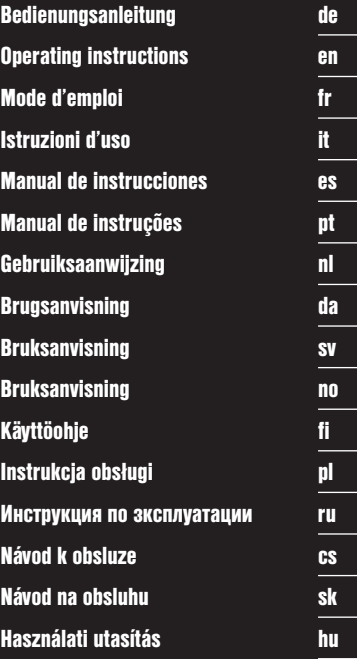

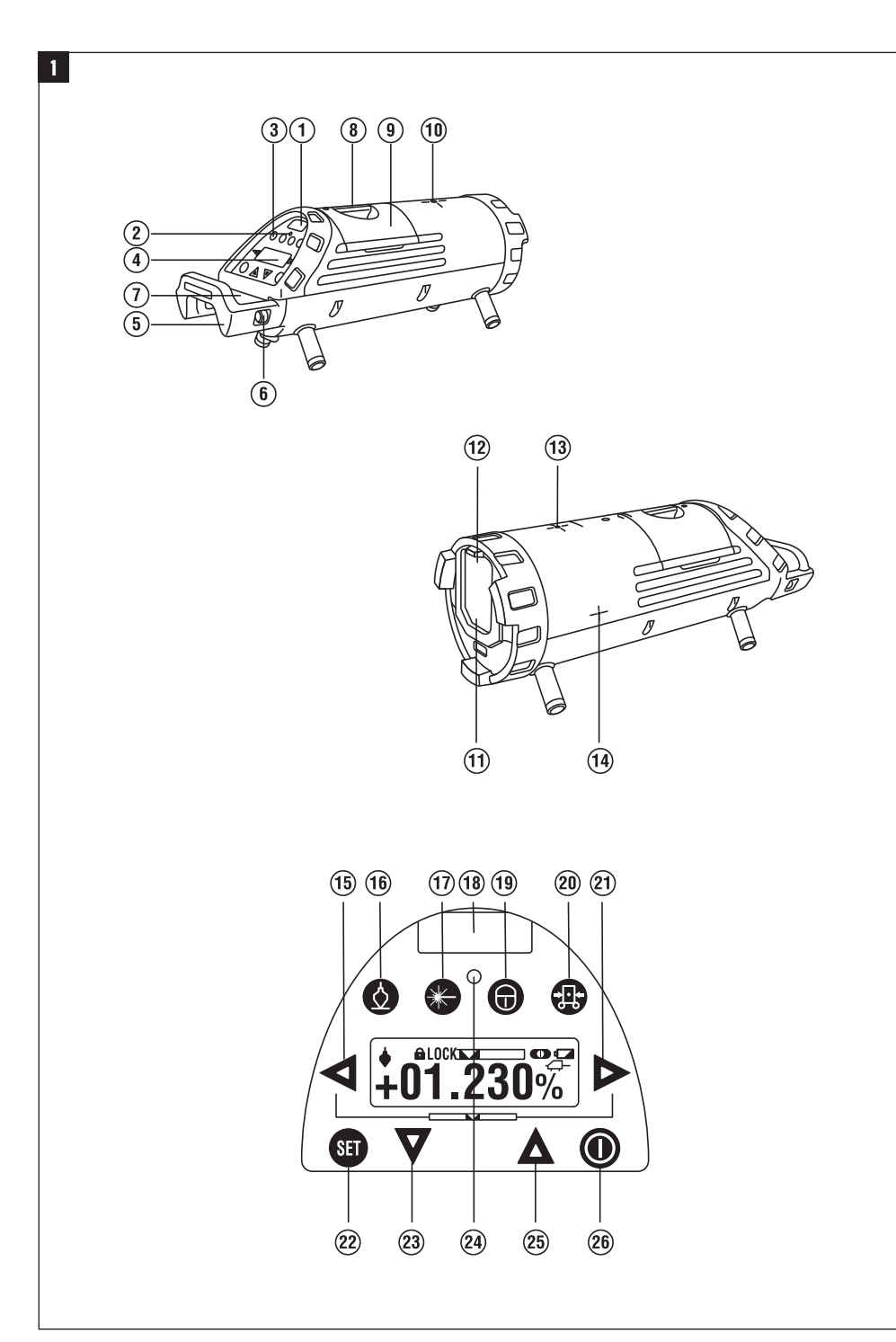

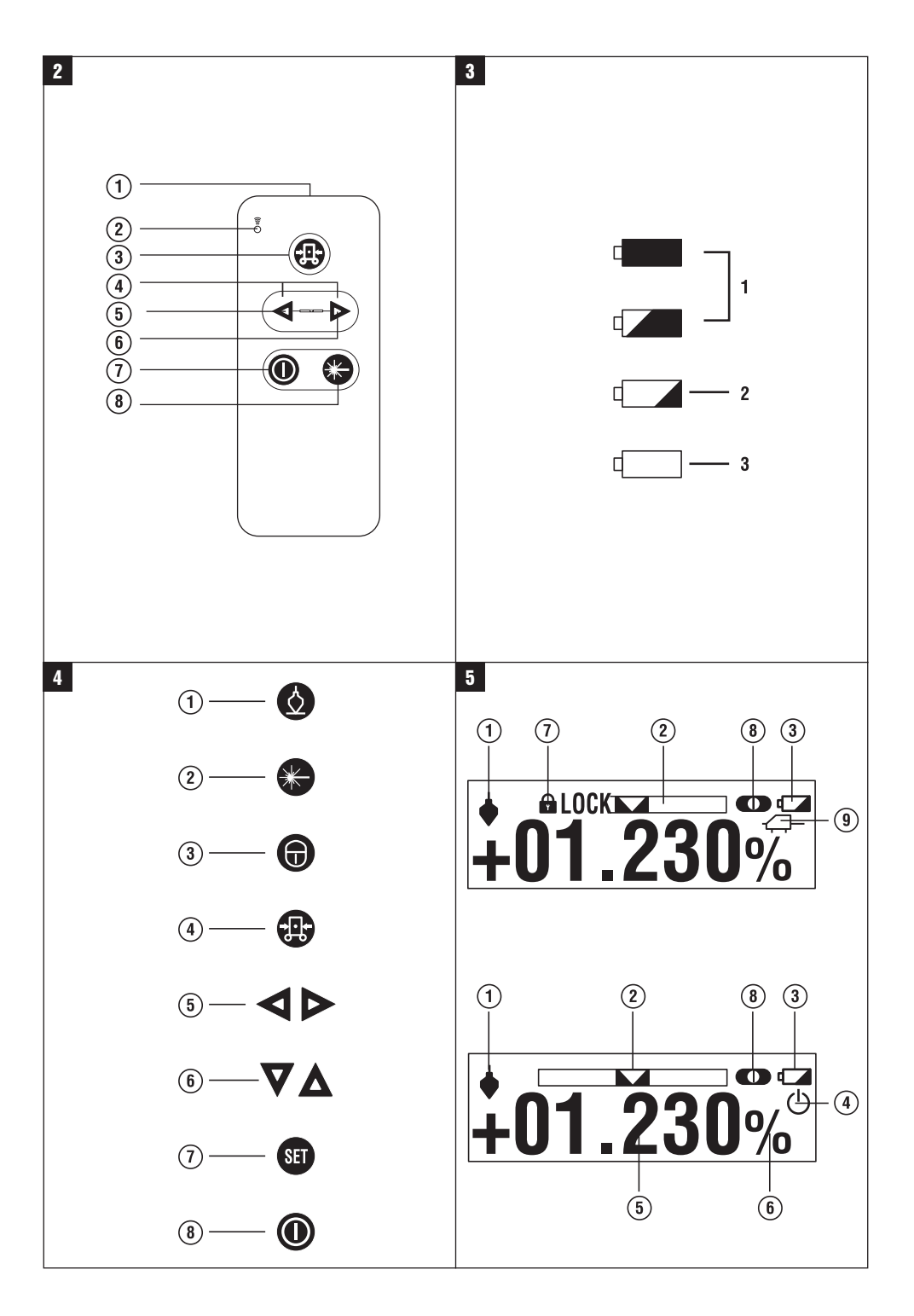

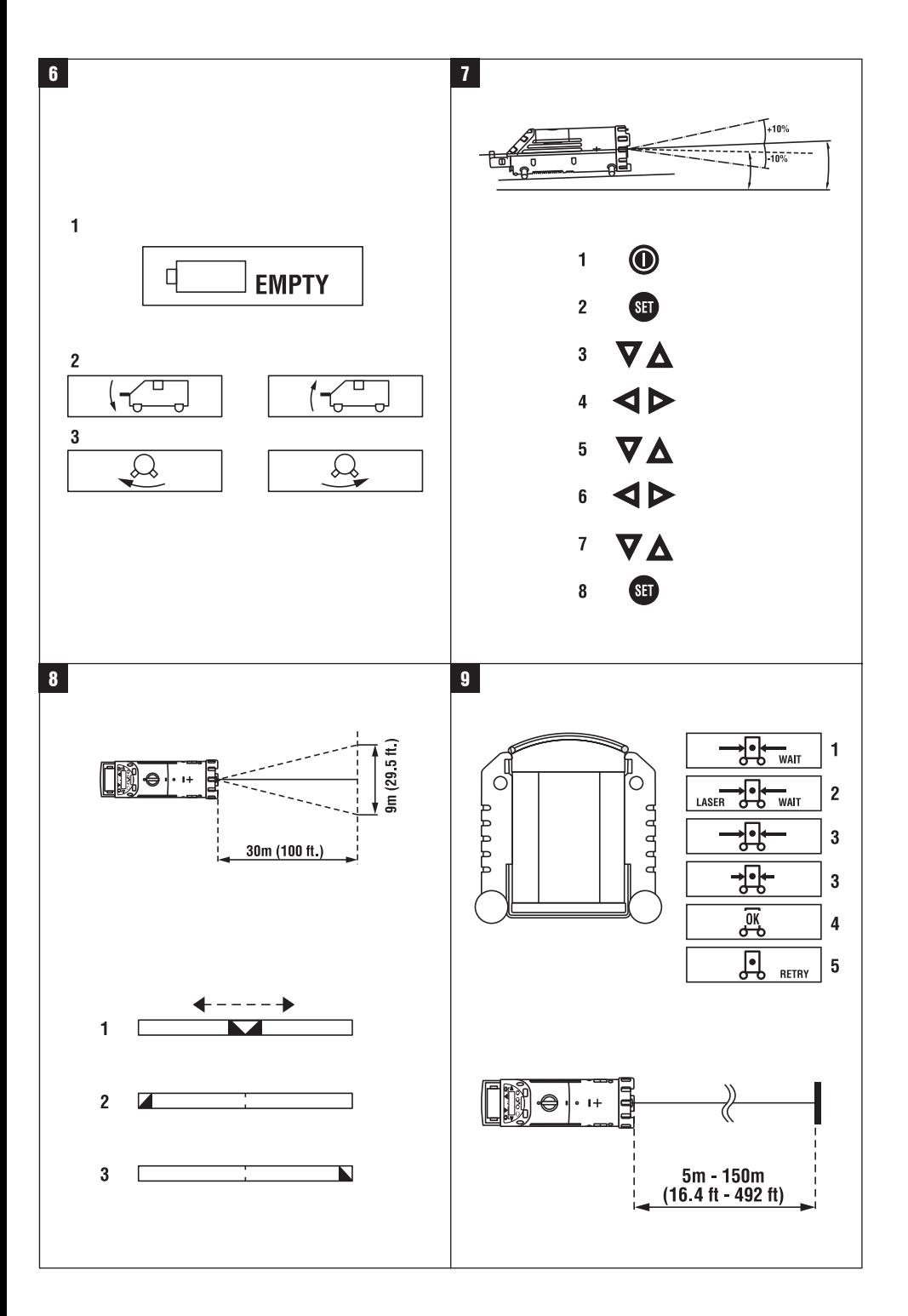

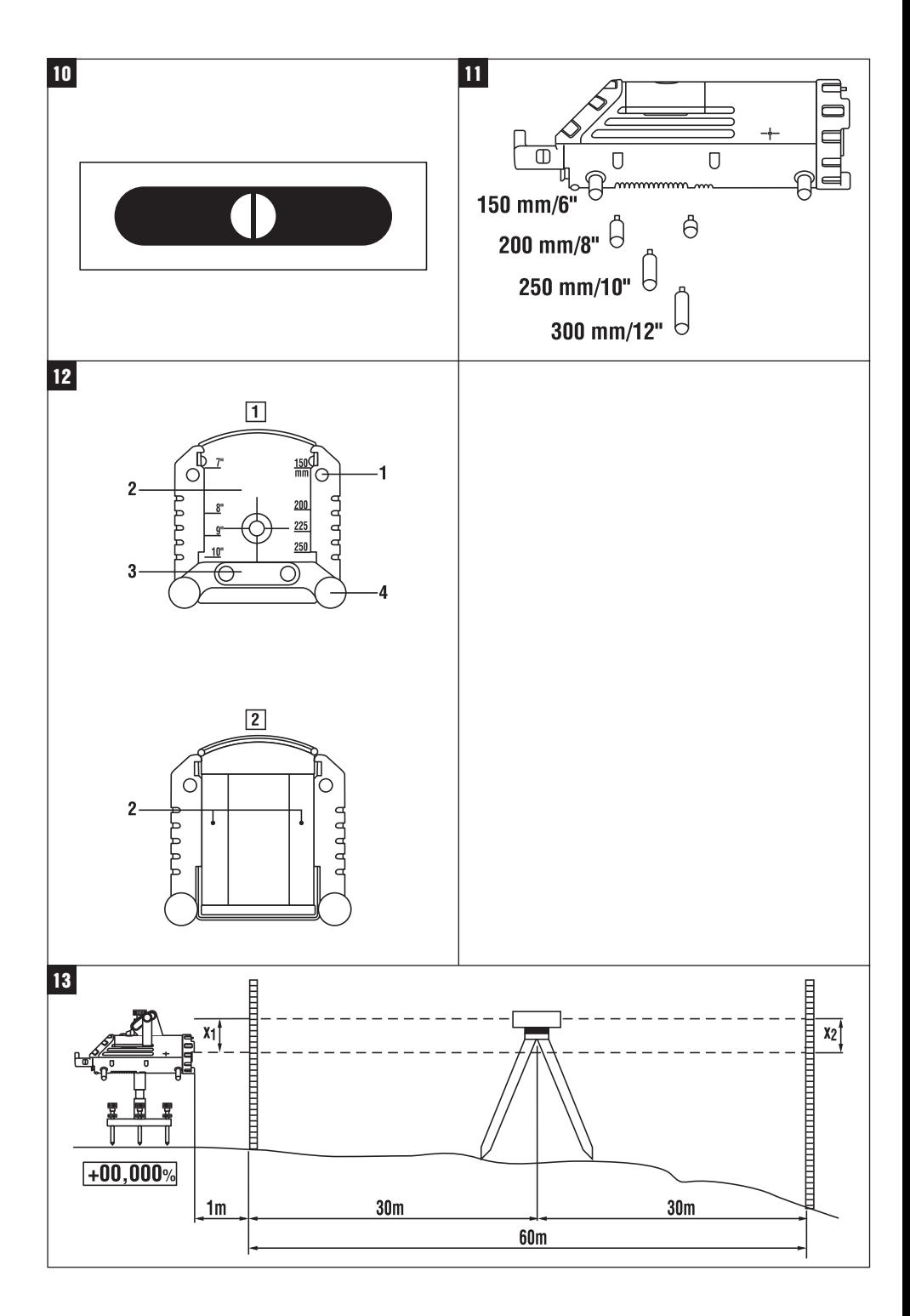

## **ОРИГИНАЛЬНОЕ РУКОВОДСТВО ПО ЭКСПЛУАТАЦИИ**

## **Канальный лазер PP 10 / 25**

**Перед началом работы обязательно прочтите руководство по эксплуатации.**

**Всегда храните данное руководство по эксплуатации рядом с инструментом.**

**При смене владельца обязательно передайте руководство по эксплуатации вместе с инструментом.**

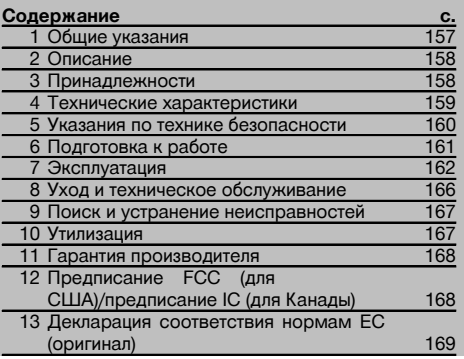

 $\Pi$  Цифрами обозначены соответствующие иллюстрации. Иллюстрации к тексту расположены на разворотах. Используйте их при изучении руководства.

В тексте данного руководства по эксплуатации «инструмент» всегда обозначает канальный лазер PP 10/25.

#### **Канальные лазеры PP 10/PP 25** 1

- @ Приемное окно дистанционного управления
- ; Предупреждение/режим ожидания, СД
- $\circ$  Панель управления
- **4) Поле индикации**
- (5) Ручка для переноски
- (6) Крепление ручки
- ) Разъем для подключения соединительного кабеля PPA 84
- (8) Крышка отсека для элементов питания
- § Аккумуляторный блок PPA 82 с блоком питания
- / Светящаяся точка основания перпендикуляра

#### **Канальные лазеры PP 10/PP 25**

- : Окно выхода лазерного луча
- · Приемное окно дистанционного управления
- (13) Светящаяся точка основания перпендикуляра
- (14) Отметка точки поворота

## **Панель управления**

- | Кнопка контроля направления/автоматического центрирования
- (16) Светящаяся точка основания перпендикуляра
- Q Кнопка выбора режима лазерного луча
- (18) Приемное окно дистанционного управления
- E Кнопка с символом замка
- (20) Кнопка автоматического центрирования по мишени
- (21) Кнопка контроля направления/автоматического центрирования
- $(22)$  Кнопка SET
- (23) Лазерный луч вверх/вниз, кнопка ввода
- I Предупреждение/режим ожидания, СД
- O Лазерный луч вверх/вниз, кнопка ввода
- **26 Кнопка ВКЛ/ВЫКЛ**

## **Дистанционное управление PRA 20** 2

- (1) Выход сигнала
- ; Индикатор (светодиод мигает красным светом при передаче сигнала)
- (3) Кнопка автоматического центрирования по мишени
- (4) Кнопки самоцентрирования (нажимать одновременно)
- & Кнопка «Опорная ось, смещение влево»
- ( Кнопка «Опорная ось, смещение вправо»
- ) Кнопка «Вкл/Выкл»
- (8) Кнопка включения лазерного луча

## **1 Общие указания**

### **1.1 Сигнальные сообщения и их значения**

#### **ОПАСНО**

Общее обозначение непосредственной опасной ситуации, которая может повлечь за собой тяжёлые травмы или представлять угрозу для жизни.

## **ВНИМАНИЕ**

Общее обозначение потенциально опасной ситуации, которая может повлечь за собой тяжёлые травмы или представлять угрозу для жизни.

#### **ОСТОРОЖНО**

Общее обозначение потенциально опасной ситуации, которая может повлечь за собой лёгкие травмы или повреждение оборудования.

#### **УКАЗАНИЕ**

Указания по эксплуатации и другая полезная информация.

### **1.2 Обозначение пиктограмм и другие обозначения**

## **Предупреждающие знаки**

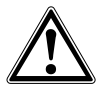

Опасность

#### **Символы**

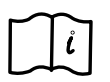

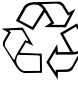

- Перед использованием прочтите руководство по эксплуатации
- Направьте отработанные материалы на переработку

#### **На инструменте**

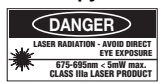

Не подвергать воздействию лазерного излучения. Таблички с предупреждением о лазерном излучении для США по CFR 21 § 1040 (FDA).

## **На инструменте**

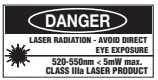

Не подвергать воздействию лазерного излучения. Таблички с предупреждением о лазерном излучении для США по CFR 21 § 1040 (FDA):

## **На инструменте**

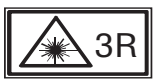

Таблички с предупреждением о лазерном излучении по IEC825/EN60825-1:2003

## **Заводская табличка**

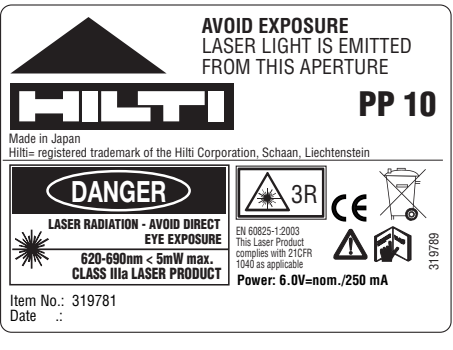

## PP 10

#### **Заводская табличка**

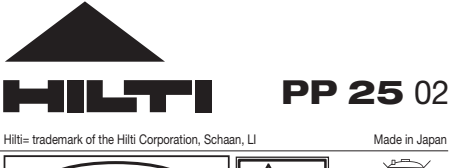

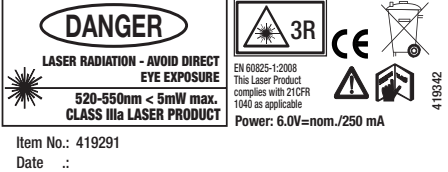

PP 25

## **Расположение идентификационных данных на инструменте**

Тип и серийный номер инструмента указаны на заводской табличке. Занесите эти данные в настоящее руководство по эксплуатации. Они необходимы при сервисном обслуживании инструмента и консультациях по его эксплуатации.

Тип:

Поколение: 01

Серийный номер:

ru

## **2 Описание**

## **2.1 Использование инструмента по назначению**

Инструмент предназначен для разметки, переноса и проверки горизонтальных и наклонных плоскостей, например: для переноса отметок по высоте и при прокладке трубопроводов. Для оптимального использования инструмента предлагаются различные принадлежности.

## **2.2 Канальный лазер PP 10/25**

PP 10/25 представляет собой канальный лазер с оптическим лазерным лучом (точка) для контроля горизонтальных и наклонных плоскостей.

#### **2.3 Пульт дистанционного управления PPA 20**

Пульт PPA 20 предназначен для включения/выключения канального лазера PP 10/25, для активизации режима центрирования в горизонтальной плоскости и включения лазерного луча без задействования лазера (инструмента).

## **2.4 Особенности**

С помощью этого инструмента оператор может быстро и с высокой точностью установить нужный наклон (в диапазоне от ‑15 % до +40 %). Нивелирование осуществляется автоматически в диапазоне ±10%.

## **2.5 Автоматическое отключение**

Если инструмент установлен вне диапазона автоматического нивелирования, мигает лазерный луч и СД на панели управления. Дополнительно на дисплее отображается направление, в котором необходимо наклонить инструмент.

### **2.6 Аккумуляторный блок PPA 82**

При низких температурах емкость аккумуляторного блока падает.

#### **ОПАСНО**

**Аккумуляторные батареи следует хранить при комнатной температуре.**

#### **ОПАСНО**

**Никогда не храните аккумуляторы на солнце, на обогревателях или на окне.**

## **2.7 Функция автоматической защиты**

Для защиты элемента питания при температуре вне диапазона зарядки процесс зарядки завершается.

#### **УКАЗАНИЕ**

Заряжайте элемент питания каждые 3–4 месяца. Максимально допустимая температура хранения элемента питания составляет 30 °C. При полном разряде элемента питания возможно снижение его емкости. Процесс зарядки может завершиться менее чем через 9 часов, если при зарядке элемент питания не был разряжен полностью.

#### **2.8 Использование различных источников питания**

Возможно использование трех различных источников питания, таких как входящий в стандартный комплект поставки аккумуляторный блок PPA 82 или доступные в виде принадлежности моноблок PPA 83 и внешний соединительный кабель PPA 84 на 12 В.

#### **2.9 Комплект поставки**

- 1 Канальный лазер PP 10 или 25 (в зависимости от комплектации, предлагаемой к продаже)
- 1 Пульт дистанционного управления PPA 20
- 1 Мишень короткая
- 1 Мишень длинная
- 1 Держатель мишени PPA 74
- 1 Зарядное устройство PPA 81
- 1 Аккумуляторный блок PPA 82 с блоком питания
- 1 Набор установочных винтов (4 шт.), 150 мм
- 1 Набор установочных винтов (4 шт.), 200 мм
- 1 Набор установочных винтов (4 шт.), 250 мм
- 1 Набор установочных винтов (4 шт.), 300 мм
- 1 Центрирующий винт PPA 30
- 1 Руководство по эксплуатации PP 10/25
- 4 Элементы питания (элементы AAA)
- 1 Сертификат производителя
- 1 Чемодан Hilti

## **3 Принадлежности**

### **Принадлежности для PP 10/11**

## **Наименование**

Моноблок PPA 83 (D‑элементы)

Соединительный кабель PPA 84 (12 В)

Адаптер высоты PPA 75

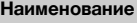

Переходник штатива PPA 73

Видоискатель PPA 40

## **4 Технические характеристики**

Производитель оставляет за собой право на внесение технических изменений!

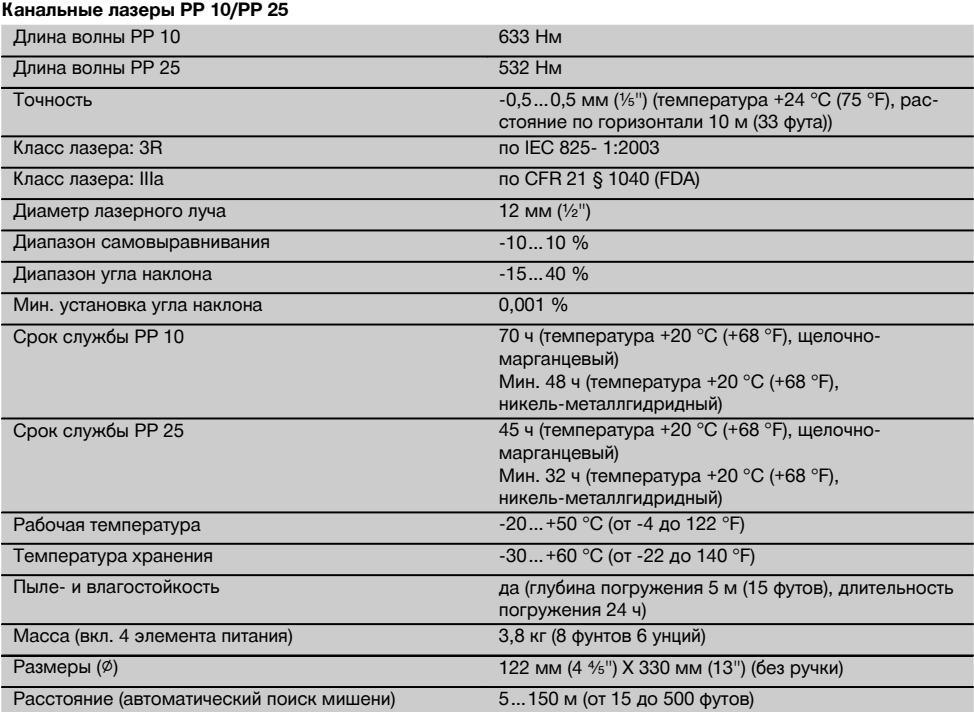

## **Пульт дистанционного управления PPA 20**

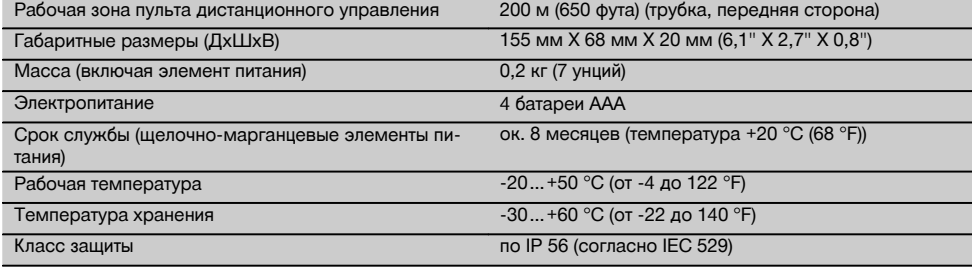

## **Блок питания PPA 89**

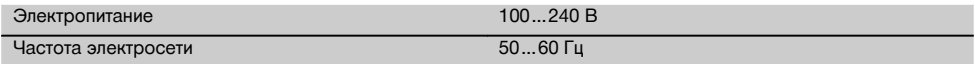

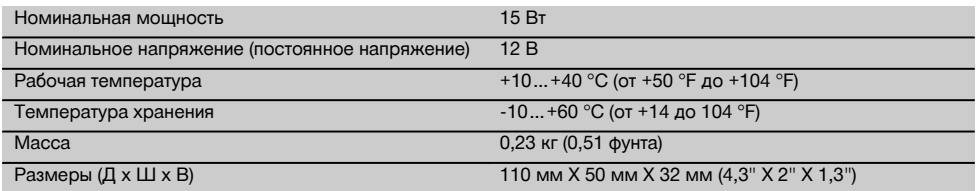

## **5 Указания по технике безопасности**

## **5.1 Общие указания по безопасности**

Инструмент предназначен для разметки, переноса и проверки горизонтальных и наклонных плоскостей. Наряду с общими указаниями по технике безопасности, приведенными в отдельных главах настоящего руководства по эксплуатации, следует строго соблюдать следующие ниже указания.

#### **5.2 Неправильное использование**

- a) **Использование инструмента не по назначению или его эксплуатация необученным персоналом опасны.**<br>b) **Во избежание**
- b) **Во избежание травм и повреждения инструмента используйте только оригинальные принадлежности и дополнительные устройства производства Hilti.**
- c) **Вносить изменения в конструкцию инструмента и модернизировать его запрещается.**
- d) **Соблюдайте предписания по эксплуатации,** ехническому обслуживанию<br>приведенные в настоящем **инструмента, приведенные в настоящем руководстве по эксплуатации.**<br>e) Не отключайте пре
- e) **Не отключайте предохранительные устройства и не удаляйте предупреждающие надписи и знаки.**
- f) **Храните инструмент в недоступном для детей месте.**
- g) При неквалифицированном вскрытии инструмента может возникнуть лазерное излучение, превышающее класс 3. **Ремонт инструмента должен производиться только в сервисных центрах Hilti.**
- h) **Учитывайте влияние окружающей среды. Не используйте инструмент там, где существует опасность пожара или взрыва.**
- Предписание FCC §15.21: изменения или модификации, которые не разрешены производителем, могут ограничить права пользователя на эксплуатацию инструмента.

#### **5.3 Правильная организация рабочего места**

- a) **Оборудуйте рабочее место и обратите внимание при установке инструмента на то, чтобы луч лазера не был направлен на окружающих и на Вас самих.**
- b) Измерения, сделанные через оконное стекло или другие объекты, могут привести к неверному результату.
- c) **Помните, что инструмент должен устанавливаться на ровной неподвижной поверхности (не подвергаясь вибрациям).**
- d) **Используйте инструмент только в пределах его технических характеристик.**

## **5.3.1 Электромагнитная совместимость**

Хотя инструмент отвечает строгим требованиям соответствующих директив, Hilti не исключает возможности появления помех при его эксплуатации вследствие воздействия сильных полей, способных привести к ошибочным измерениям. В этих или иных сомнительных случаях должны проводиться контрольные измерения. Hilti также не исключает возможности появления помех при эксплуатации инструмента из-за воздействия других инструментов (например, навигационных устройств, используемых в самолетах).

#### **5.3.2 Классификация лазеров для инструмента класса 3R и IIIa**

- a) Данный инструмент соответствует классу лазера 3R по IEC 825‑1:2003 / EN60825-1:2003 и классу IIIa по CFR 21 § 1040(FDA).
- b) К эксплуатации лазерных приборов класса 3R и класса IIIa допускается только обученный персонал.
- c) Рабочая зона должна быть обнесена предупреждающими табличками.
- d) Лазерные лучи должны проходить значительно ниже или выше уровня глаз.
- e) Необходимо принять меры против случайного попадания лазерного луча на светоотражающие поверхности.
- f) Необходимо предотвратить любой зрительный контакт человека с лучом.
- g) Луч не должен выходить за пределы контролируемой зоны.
- h) Хранить лазерные инструменты необходимо в местах, исключающих несанкционированный доступ к ним.

## **5.4 Общие меры безопасности**

a) **Проверяйте инструмент перед использо**ванием. При обнаружении **отправьте инструмент в сервисный центр компании Hilti для проведения ремонта.**

- b) **В случае падения инструмента или других механических воздействий на него, необходимо проверить его работоспособность.**
- c) **В случае резкого изменения температуры подождите, пока инструмент не примет температуру окружающей среды.**
- d) **При использовании адаптеров обязательно убедитесь в надежном креплении инструмента.**
- e) **Во избежание неточности измерений следует следить за чистотой окон выхода лазерного луча.**
- f) **Хотя инструмент предназначен для использования в сложных условиях на строительных площадках, с ним, как и с другими оптическими и электрическими приборами (полевыми биноклями, очками, фотоаппаратами), нужно обращаться бережно.**
- g) **Не взирая на то, что инструмент защищен от проникновения влаги, его следует вытереть насухо, перед тем как положить в переносную сумку.**
- h) **Проверяйте инструмент перед важными измерениями.**
- i) **Во время работы многократно проверяйте точность инструмента.**

#### **5.4.1 Электронные компоненты**

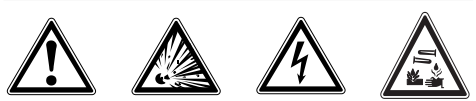

- a) **Берегите элементы питания от детей.**
- b) **Не перегревайте элементы питания и не подвергайте их воздействию пламени.** Элементы питания взрывоопасны и могут выделять ядовитые вещества.
- c) **Не заряжайте элементы питания.**
- d) **Не припаивайте элементы питания к инструменту.**
- e) **Избегайте короткого замыкания элементов питания, так как они могут при этом перегреться и вызвать ожоги.**
- f) **Не вскрывайте элементы питания и не подвергайте их механическим нагрузкам.**

## **6 Подготовка к работе**

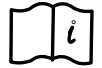

#### **УКАЗАНИЕ**

Инструмент разрешается эксплуатировать только с элементами питания, отвечающими IEC 285, или с аккумуляторным блоком PRA 82.

#### **УКАЗАНИЕ**

Не используйте поврежденные элементы питания, не используйте совместно новые и старые элементы питания, произведенные различными производителями или имеющие различное типовое обозначение.

## **6.1 Включение прибора**

Нажмите кнопку «ВКЛ/ВЫКЛ».

## **УКАЗАНИЕ**

PP 10/25 оснащен функцией автоматического нивелирования в диапазоне с допуском +/‑ 10 %. Если установленный угол наклона находится в пределах этого диапазона, выполняется автоматическое нивелирование лазера. Если угол наклона инструмента имеет отклонение, превышающее заданный допуск (+/‑ 10 %), начинает мигать СД – инструмент следует повернуть в указанном стрелкой направлении.

### **6.2 Индикатор заряда элементов питания**

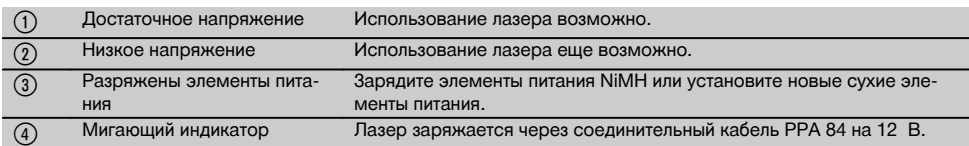

#### **6.3 Извлечение моноблока PPA 83 или аккумуляторного блока PPA 82**

1. Установите кнопку отсека для элементов питания в положение «OPEN/ОТКРЫТЬ» и извлеките моноблок/аккумулятор.

## **6.4 Замена элементов питания моноблока PPA 83**

1. У моноблока PPA83 дополнительно возможно открывание гнезда для элементов питания. Для этого установите кнопку крышки в положение «OPEN/ОТКРЫТЬ».

ru

2. Замените отработавшие элементы питания в вынутом моноблоке на новые.

## **6.5 Установка моноблока PPA 83 или аккумуляторного блока PPA 82**

- 1. Установите моноблок или аккумулятор на место.
- 2. Поверните кнопку в положение «LOCK/ЗАБЛОКИРОВАТЬ».

#### **6.6 Подключение соединительного кабеля PPA 84**

## **УКАЗАНИЕ**

При использовании аккумуляторной батареи автомобиля предварительно следует выключить его двигатель.

## **УКАЗАНИЕ**

При подключении обязательно соблюдайте правильную полярность.

## **УКАЗАНИЕ**

ru

Перед подключением или отсоединением внешнего соединительного кабеля выключите инструмент.

Соединительный кабель предназначен для подключения к элементу питания 12 В.

- 1. Подключите клемму красного цвета к положительному полюсу.
- 2. Подключите клемму черного цвета к отрицательному полюсу.

## **6.7 Зарядка аккумуляторного блока PPA 82**

Зарядка должна производиться в помещении с температурой от +10 °C до +40 °C.

При работе лазера с внешним элементом питания при температуре от +10 °C до +40 °C аккумулятор заряжается автоматически.<br>1. Вставьте зарядный ада

- 1. Вставьте зарядный адаптер PPA 81 в аккумуляторный блок PPA 82.
- 2. Подключите к адаптеру блок питания.
- 3. Вставьте вилку сетевого шнура блока питания в розетку.
- 4. Проверьте, правильное ли напряжение было выбрано в блоке питания.

По окончании процесса зарядки контрольный индикатор заряда загорается зеленым светом.

#### **6.8 Замена элементов питания пульта дистанционного управления PPA 20**

- 1. Крышка на задней стороне пульта дистанционного управления сдвигается при нажатии на нее в направлении, указанном стрелкой. Снимите крышку, чтобы заменить элементы питания.
- 2. Извлеките 4 отработанных элемента питания и установите новые.
- 3. Установите крышку обратно (до фиксации).

## **6.9 Степень заряда**

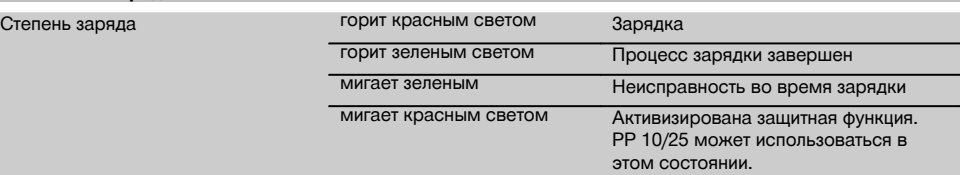

## **7 Эксплуатация**

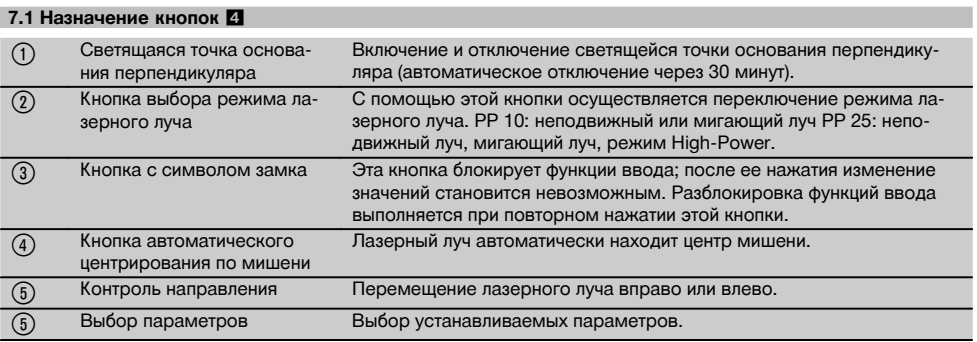

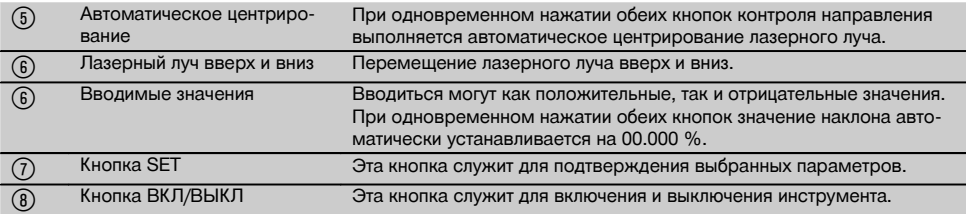

## **7.2 Символы поля индикации** 5

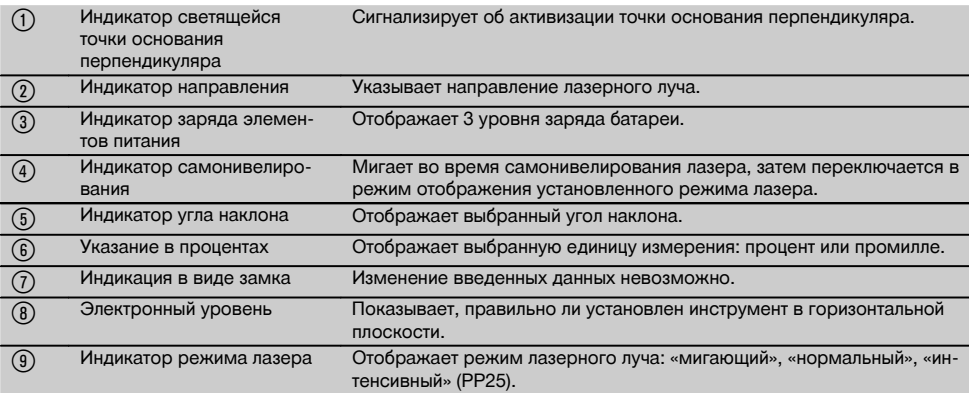

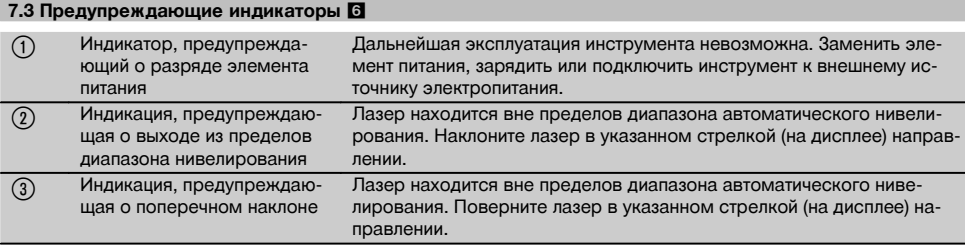

#### **7.4 Включение прибора**

Нажмите кнопку «ВКЛ/ВЫКЛ».

#### **УКАЗАНИЕ**

PP 10/25 оснащен функцией автоматического нивелирования в диапазоне с допуском +/‑ 10 %. Если установленный угол наклона находится в пределах этого диапазона, выполняется автоматическое нивелирование лазера. Если угол наклона инструмента имеет отклонение, превышающее заданный допуск (+/‑ 10 %), начинает мигать СД – инструмент следует повернуть в указанном стрелкой направлении.

#### **7.5 Регулировка угла наклона** 7

Угол наклона может регулироваться либо автоматически, либо вручную. Наклон может регулироваться в диапазоне от ‑15 % до +40 % (при наклоне свыше 10 % лазер необходимо предварительно наклонить с помощью принадлежностей или других вспомогательных средств).

## **7.5.1 Автоматический ввод значения угла наклона** 7

- 1. Включите инструмент с помощью рабочей кнопки.
- 2. Нажмите кнопку SET. На дисплее появится установленное значение, мигает индикация «±».
- 3. Нажмите кнопку «Лазерный луч вверх/вниз», чтобы изменить знак.
- 4. Нажмите кнопку контроля направления «вправо» для перехода к нужной позиции (с помощью кнопки «влево» вы можете вернуться обратно).
- 5. Нажмите кнопку «Лазерный луч вверх/вниз», чтобы изменить значение.
- 6. Нажмите кнопку контроля направления «вправо» для перехода к следующей позиции.
- 7. Нажмите кнопку «Лазерный луч вверх/вниз»,<br>чтобы изменить значение. Повторите чтобы изменить значение. Повторите вышеуказанные шаги для изменения других численных значений.
- 8. Нажмите кнопку SET, если введенное значение является правильным. После этого лазерный луч начнет перемещаться согласно предустановленному значению.

## **7.5.2 Ввод значения угла наклона вручную УКАЗАНИЕ**

Угол наклона может регулироваться непосредственно путем перемещения лазерного луча. Убедитесь в том, что функция блокировки не активизирована.

Отображенное значение будет увеличиваться или уменьшаться в зависимости от перемещения луча.<br>1. Нажмите кнопку "Пазерный луч вверх/вниз"

- 1. Нажмите кнопку "Лазерный луч вверх/вниз", и лазер начнет перемещаться вверх и вниз.
- 2. Для перехода в положение "0" нажмите одновременно кнопки "Лазерный луч вверх/вниз". Лазер немедленно переходит в положение "0.000 %".

## **7.6 Выравнивание целевой линии** 8

Для перемещения канального лазера вправо или влево в горизонтальной плоскости используйте кнопки контроля направления на лазере PP 10/25 или на пульте дистанционного управления PPA 20.

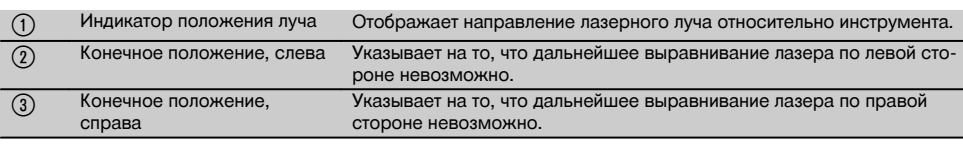

#### **7.8 Регулировка положения луча** 8

**7.7 Индикатор положения луча** 8

Максимальная ширина для выравнивания составляет 9 м при длине 30 м. Скорость этого перемещения

варьируется.

Кратковременно нажмите эту кнопку – лазер будет перемещаться медленно.

Удерживайте эту кнопку в нажатом положении – лазер будет перемещаться быстро.

Текущую позицию лазерного луча вы можете узнать на дисплее в любое время.

## **7.8.1 Регулировка конечных положений луча, справа/слева**

Индикация сигнализирует о достижении лазером крайнего левого или правого положения – дальнейшее перемещение луча в этом направлении является невозможным. Для того чтобы индикация не осталась незамеченной со стороны оператора, она начинает мигать.

При частой установке лазера в этом положении рекомендуется повернуть инструмент немного влево или вправо и повторить процедуру выравнивания луча.

## **7.9 Автоматическое центрирование**

Нажмите одновременно обе кнопки контроля направления (слева и справа).

Лазерный луч автоматически установится по центру.

#### **7.10 Автоматическое выравнивание по мишени 9**

- 1. Установите мишень со световозвращающими полосками в направлении лазерного луча.
- 2. Нажмите кнопку автоматического центрирования по мишени.

**УКАЗАНИЕ** Активизация этой функции может продлиться до 2 минут.

После этого инструмент начинает поиск мишени в диапазоне нивелирования (слева/справа).

#### **7.11 Поле индикации во время процесса поиска** 9 @ Инструмент еще не готов к режиму автоматического выравнивания. Процесс автоматического нивелирования лазера еще не завершен. **УКАЗАНИЕ** Следует дождаться завершения этого процесса. ; На дисплее отображается стабилизация лазерного луча после завершения самонивелирования. Дождитесь завершения этого процесса.

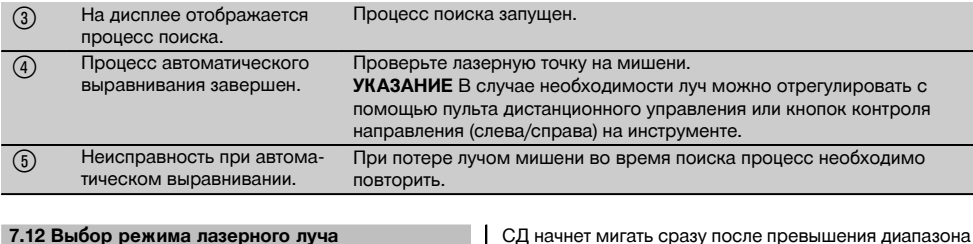

Нажимайте кнопку режима лазерного луча до тех пор, пока на дисплее не появится нужный режим эксплуатации:

непрерывный луч (неподвижный луч) мигающий луч режим High-Power (только у PP 25)

## **7.13 Регулировка электронного уровня**

При вращении инструмента уровень отображается в поле индикации в увеличенном виде.

Установите уровень по центру поля индикации.

СД начнет мигать сразу после превышения диапазона выравнивания.

## **7.14 Установка установочного и центрирующего винтов 11**

Установите опорные ножки, соответствующие диаметру трубы перед установкой лазера в трубе.

#### **УКАЗАНИЕ**

Имеются опорные ножки для труб диаметров 150 мм, 200 мм, 250 мм и 300 мм (6", 8", 10", 12").

## **7.15 Регулировка размера мишени** 12

Установите размер мишени в соответствии с диаметром.

## **7.16 Мишень, передняя сторона** <sup>12</sup>

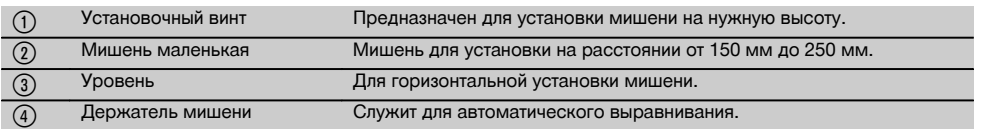

## **7.17 Мишень, задняя сторона (2)** 12

& Световозвращающие полоски

#### **7.18 Установка параметров**

## **7.18.1 Выбор единицы измерения: "%" или "‰"**

- 1. Нажмите одновременно кнопку ввода (ВКЛ/ВЫКЛ) и кнопку с символом замка. На дисплее появятся установленные значения.
- 2. Перейдите с помощью кнопки "Лазерный луч вверх/вниз" к строке "Unit/Единица".
- 3. С помощью кнопки контроля направления выберите значение, которое Вы хотите изменить.
- 4. Нажмите кнопку SET для подтверждения ввода. Инструмент вновь переключается в нормальный режим работы.

## **7.18.2 Установка и активизация защитного кода**

Ввод 4-значного защитного кода обеспечивает защиту инструмента от несанкционированного использования другими лицами. Обратите внимание: при установке этой функции эксплуатация инструмента без предварительного ввода кода будет невозможна. После включения инструмента выполняется автоматический запрос этого кода.

1. Нажмите одновременно кнопку ввода (ВКЛ/ВЫКЛ) и кнопку с символом замка.

На дисплее появятся установленные значения.

- 2. Перейдите с помощью кнопки "Лазерный луч вверх/вниз" к строке "Input S Code/Ввод защ. кода".
- 3. Нажмите кнопку SET, чтобы перейти в меню выбора режима.
- 4. С помощью кнопки "Лазерный луч вверх/вниз" и кнопки контроля направления Вы можете выполнять переход к соответствующему числу. Подтвердите выбранное число нажатием кнопки SET. При индикации 4-значного кода в области "Код" его ввод подтверждается нажатием кнопки SET.
- 5. Поле индикации переключается обратно в меню выбора режима. Теперь возможна активизация защитного кода ("On" с подтверждением нажатием кнопки SET) или его деактивизация через какое-то время ("OFF" с подтверждением нажатием кнопки SET).

Инструмент вновь переключается в нормальный режим работы.

## **7.18.3 Ввод названия фирмы**

Здесь приводится описание ввода/изменения названия фирмы. Максимальное количество знаков: 32 (по 16 знаков в 2 рядах).<br>1 Нажмите од

- одновременно кнопку ввода (ВКЛ/ВЫКЛ) и кнопку с символом замка. На дисплее появятся установленные значения.
- 2. Перейдите с помощью кнопки "Лазерный луч вверх/вниз" к строке "Change Name/Изменить имя".
- 3. Нажмите кнопку SET, чтобы перейти в меню выбора режима.
- 4. С помощью кнопки "Лазерный луч вверх/вниз" и кнопки контроля направления Вы можете выполнять переход к соответствующим буквам/цифрам. Подтвердите выбранную цифру нажатием кнопки SET. Подтверждение ввода правильного названия/обозначения выполняется с помощью кнопки SET.

Инструмент вновь переключается в нормальный режим работы.

## **7.19 Проверка достоверности 13**

- 1. Установите лазер в положение «0.000 %».<br>2. Установите одну нивелировочную рейку н
- 2. Установите одну нивелировочную рейку на расстоянии 1 метра от лазера и еще одну на расстоянии 60 м. Запишите данные индикации, при которых лазер попадает на рейку.
- 3. Установите нивелир посередине между двумя геодезическими рейками и считайте значения высоты на каждой из них.
	- 4. Рассчитайте разность из данных считывания нивелира и лазера на рейке 1 и 2. Если оба значения идентичны, лазер считается отрегулированным. **УКАЗАНИЕ** Если разность значений X1 и X2 не соответствует допуску, обратитесь в ближайший сервисный центр Hilti.

## **7.20 Работа с пультом дистанционного управления PRA 20**

Отмена функции «Замок» должна выполняться на лазере.

Пульт дистанционного управления PPA 20 позволяет включать и выключать лазер, активизировать режим центрирования в горизонтальной плоскости и включать лазерный луч.

Для активизации нужной функции нажмите соответствующие кнопки на пульте дистанционного управления.

## **7.21 Работа в режиме ожидания**

Для отключения лазерного луча на лазере необходимо нажать кнопку «ON/OFF».

С помощью кнопки «ON/OFF», расположенной на пульте дистанционного управления, отключается только лазерный луч, сам лазер продолжает работать в режиме ожидания (светодиодный индикатор этого режима на лазере мигает с малой частотой).

При использовании пульта дистанционного управления направьте окно выхода сигнала (на пульте) на окно приема на лазере.<br>При включении лаз

лазера удерживайте кнопку «Вкл/Выкл» нажатой в течение двух секунд.

#### **УКАЗАНИЕ**

При перемещении канального лазера его включение с помощью пульта дистанционного управления становится невозможным. На поле индикации канального лазера появляется сигнал ошибки «Error» – лазерный луч мигает с малой частотой.

Нажмите кнопку «Вкл/Выкл» на канальном лазере и проверьте его установку.

## **8 Уход и техническое обслуживание**

## **8.1 Очистка и сушка**

- 1. Сдуйте пыль с линз.<br>2. Не касайтесь стекла
- Не касайтесь стекла пальцами.
- 3. Пользуйтесь для чистки только чистой и мягкой тканью; в случае необходимости слегка смочите ткань чистым спиртом или небольшим количеством воды.

**УКАЗАНИЕ** Не применяйте никаких других жидкостей, поскольку они могут повредить пластмассовые детали.

4. При хранении оборудования соблюдайте температурный режим, особенно зимой/летом, если Ваше оборудование хранится в автомобиле ( от –30 °C до +60 °C).

## **8.2 Хранение**

Если инструмент хранился во влажном месте, высушите и очистите инструмент, переносную сумку и принадлежности (при температуре не более 40 °C). Заново упакуйте инструмент, но только после того как он полностью высохнет.

После длительного хранения или транспортировки инструмента проведите пробное измерение перед его использованием.

Перед длительным хранением выньте элементы питания из инструмента.

## **8.3 Транспортировка**

Используйте для транспортировки или отправки оборудования транспортные контейнеры фирмы Hilti либо упаковку аналогичного качества.

## **ОСТОРОЖНО**

**Перед отправкой инструмента извлеките элементы питания/аккумулятор.**

## **8.4 Служба калибровки Hilti**

Мы рекомендуем регулярно проверять инструменты в службе калибровки Hilti для обеспечения их надежности и выполнения других требований.

Служба калибровки компании Hilti всегда готова Вам помочь. Рекомендуется проводить настройку как минимум один раз в год.

Службой калибровки Hilti подтверждается, что на день проверки характеристики проверяемого инструмента соответствуют техническим данным, указанным в руководстве по эксплуатации.

При обнаружении отклонений от заданных значений измерительные инструменты настраиваются заново. После настройки и контрольных испытаний на инструмент прикрепляется калибровочный знак и выдается калибровочный сертификат, подтверждающий, что инструмент работает в пределах технических характеристик.

Калибровочные сертификаты всегда требуются для предприятий, сертифицированных по ISO 900X.

Вы можете получить дополнительную информацию в ближайшем сервисном центре Hilti.

## **9 Поиск и устранение неисправностей**

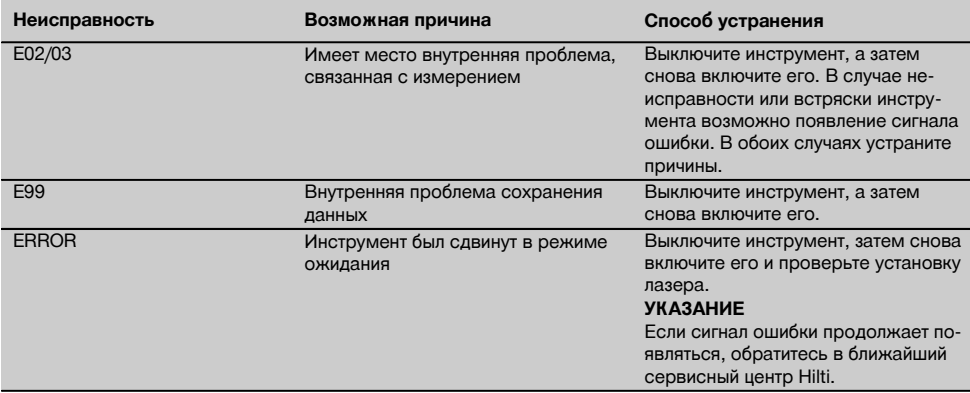

## **10 Утилизация**

#### **ВНИМАНИЕ**

Нарушение правил утилизации оборудования может иметь следующие последствия:

при сжигании деталей из пластмассы образуются токсичные газы, которые могут представлять угрозу для здоровья.

Если батареи питания повреждены или подвержены воздействию высоких температур, они могут взорваться и стать причиной отравления, возгораний, химических ожогов или загрязнения окружающей среды.

При нарушении правил утилизации оборудование может быть использовано посторонними лицами, не знакомыми с правилами обращения с ним. Это может стать причиной серьезных травм, а также причиной загрязнения окружающей среды.

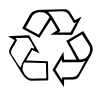

Большинство материалов, из которых изготовлены изделия Hilti, подлежит вторичной переработке. Перед утилизацией следует тщательно рассортировать материалы. Во многих странах компания Hilti уже заключила соглашения о приеме использованных инструментов для их утилизации. Дополнительную информацию по этому вопросу можно получить в отделе по обслуживанию клиентов или у технического консультанта компании Hilti.

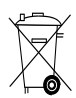

Только для стран ЕС

Не выбрасывайте электроприборы вместе с обычным мусором!

В соответствии с директивой ЕС об утилизации старых электрических и электронных инструментов и в соответствии с местными законами электроинструменты, бывшие в эксплуатации, должны утилизироваться отдельно безопасным для окружающей среды способом.

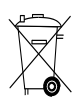

Утилизируйте источники питания согласно национальным требованиям

## **11 Гарантия производителя**

Компания Hilti гарантирует отсутствие в поставляемом инструменте производственных дефектов (дефектов материалов и сборки). Настоящая гарантия действительна только в случае соблюдения следующих условий: эксплуатация, обслуживание и чистка инструмента проводятся в соответствии с указаниями настоящего руководства по эксплуатации; сохранена техническая целостность инструмента, т. е. при работе с ним использовались только оригинальные расходные материалы, принадлежности и запасные детали производства Hilti.

Настоящая гарантия предусматривает бесплатный ремонт или бесплатную замену дефектных деталей в течение всего срока службы инструмента. Действие настоящей гарантии не распространяется на детали, требующие ремонта или замены вследствие их естественного износа.

**Все остальные претензии не рассматриваются, за исключением тех случаев, когда этого требует местное законодательство. В частности, компания Hilti не несет ответственности за прямой или косвенный ущерб, убытки или затраты, возникшие вследствие применения или невозможности применения данного инструмента в тех или иных целях. Нельзя использовать инструмент для выполнения не упомянутых работ.**

При обнаружении дефекта инструмент и/или дефектные детали следует немедленно отправить для ремонта или замены в ближайшее представительство Hilti.

Настоящая гарантия включает в себя все гарантийные обязательства компании Hilti и заменяет все прочие обязательства и письменные или устные соглашения, касающиеся гарантии.

## **12 Предписание FCC (для США)/предписание IC (для Канады)**

#### **ОСТОРОЖНО**

Этот инструмент выдержал тест на предельные значения, которые описаны в разделе 15 стандарта FCC для цифровых инструментов класса B. Эти предельные значения предусмотрены для обеспечения в жилой зоне достаточной защиты от излучения. Инструменты такого типа генерируют и используют высокие частоты и также испускают излучение. Поэтому в случае несоблюдения правил и указаний по установке и эксплуатации инструмента он может стать источником помех радиоприему.

Нельзя гарантировать, что при определенных обстоятельствах не возникнут помехи. Если инструмент вызывает помехи радио- и телеприему, что можно определить, сопоставив моменты появления и исчезновения помех с включением и отключением инструмента, помехи можно устранить одним из перечисленных ниже способов:

Перенастройте или переместите приемную антенну.

Увеличьте расстояние между инструментом и мишенью.

Воспользуйтесь помощью дилера или опытного радио- и телетехника.

#### **УКАЗАНИЕ**

Изменения или модификации, которые не разрешены производителем, могут ограничить права пользователя на эксплуатацию инструмента.

## **13 Декларация соответствия нормам ЕС (оригинал)**

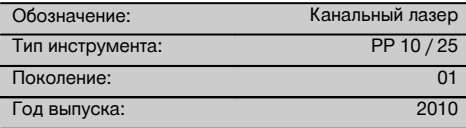

Компания Hilti со всей ответственностью заявляет, что данная продукция соответствует следующим директивам и нормам: 2011/65/EU, 2006/95/ЕС, 2004/108/EG, EN ISO 12100.

## **Hilti Corporation, Feldkircherstrasse 100, FL‑9494 Schaan**

**Paolo Luccini**<br>Head of BA Quality and Process **Matthias Gillner**<br>Executive Vice President Management Business Area Electric Tools & Accessories<br>01/2012

### **Техническая документация:**

Hilti Entwicklungsgesellschaft mbH Zulassung Elektrowerkzeuge Hiltistrasse 6 86916 Kaufering Deutschland

Mathier

Executive Vice President

Business Area Electric Tools & Accessories 01/2012 01/2012

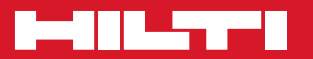

## **Hilti Corporation**

LI-9494 Schaan Tel.: +423 / 234 21 11 Fax:+423 / 234 29 65 www.hilti.com

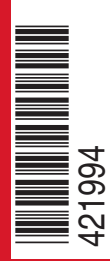

Hilti = registered trademark of Hilti Corp., Schaan W 3775 | 0913 | 00-Pos. 1 | 1 Printed in Germany © 2013 Right of technical and programme changes reserved S. E. & O. 421994 / A3